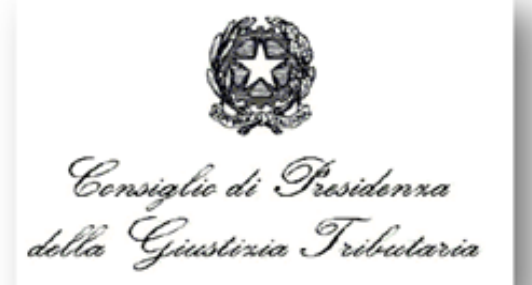

### "Processo Tributario Telematico: Corso di formazione per i Componenti delle Commissioni Tributarie

# LA GESTIONE DIGITALE

DEI PROVVEDIMENTI GIURISDIZIONALI

Roma, dicembre 2019

Docenti: Aurelio Parente - Stefano Marenga

### Dalla home page del Consiglio di Presidenza della Giustizia Tributaria (*http://www.giustizia-tributaria.it)*

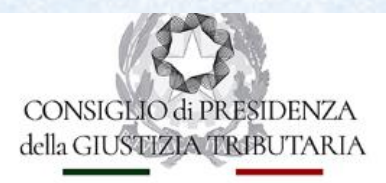

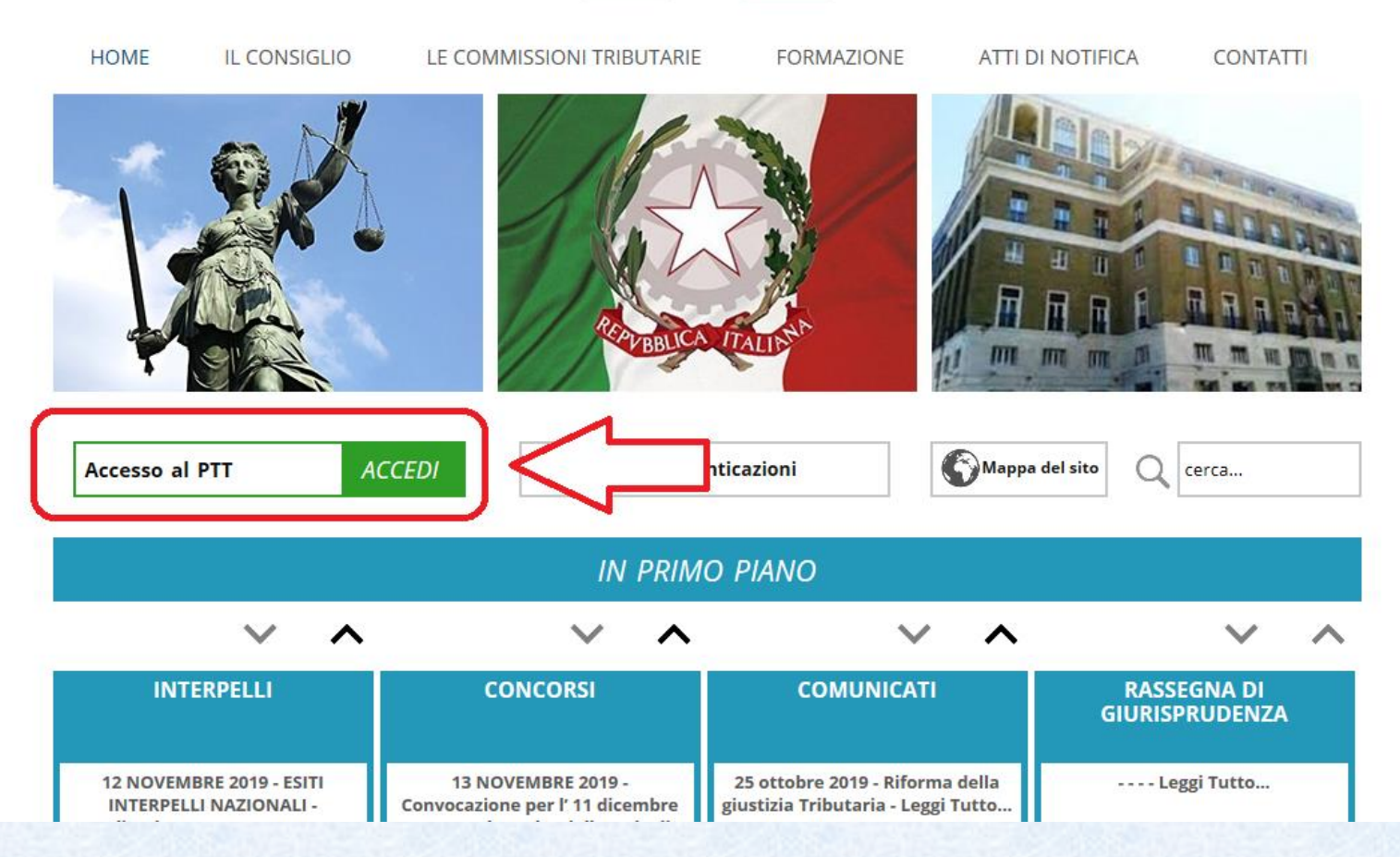

### **Nella home page della scrivania, sezione 'SERVIZI', il pulsante di accesso alla Gestione Provvedimenti:**

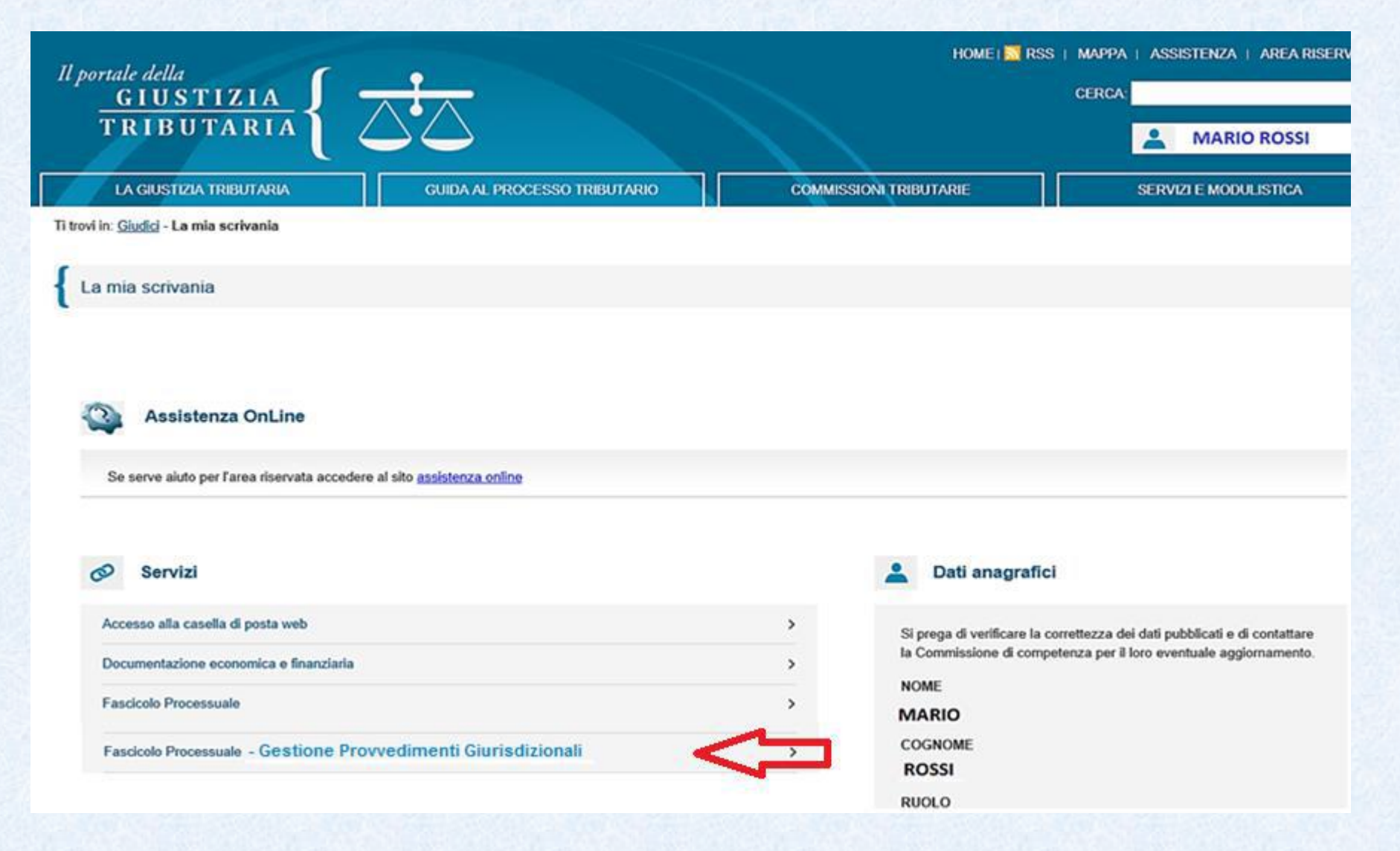

### La lista proposta inizialmente: i provvedimenti da lavorare

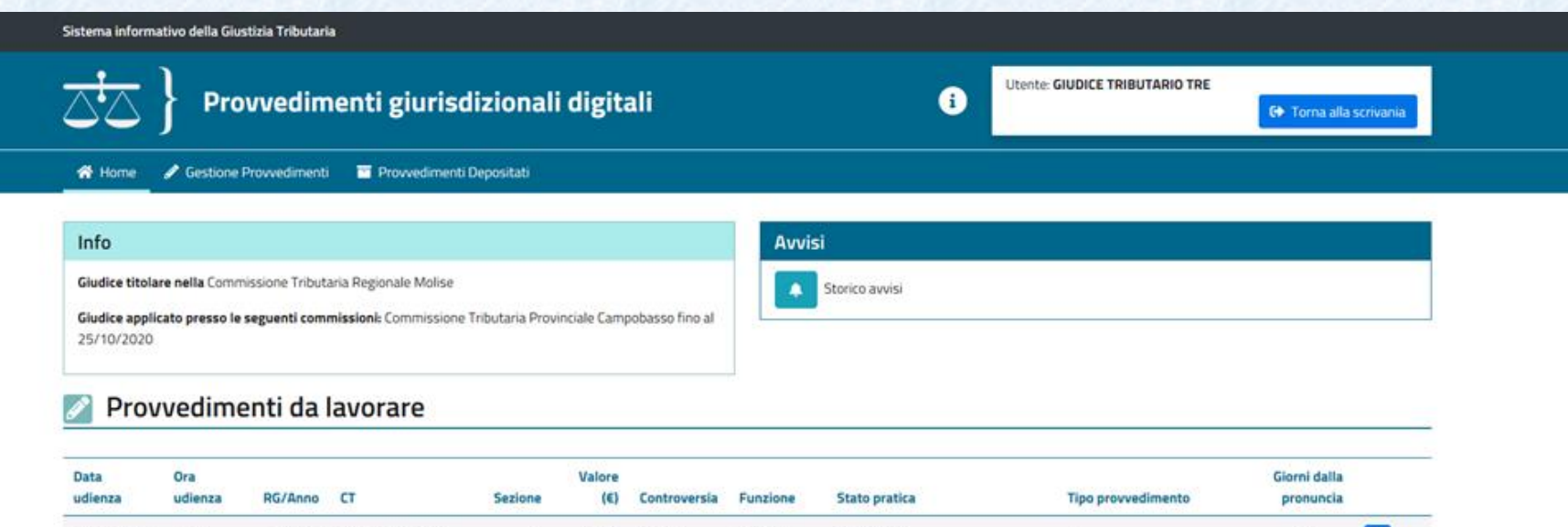

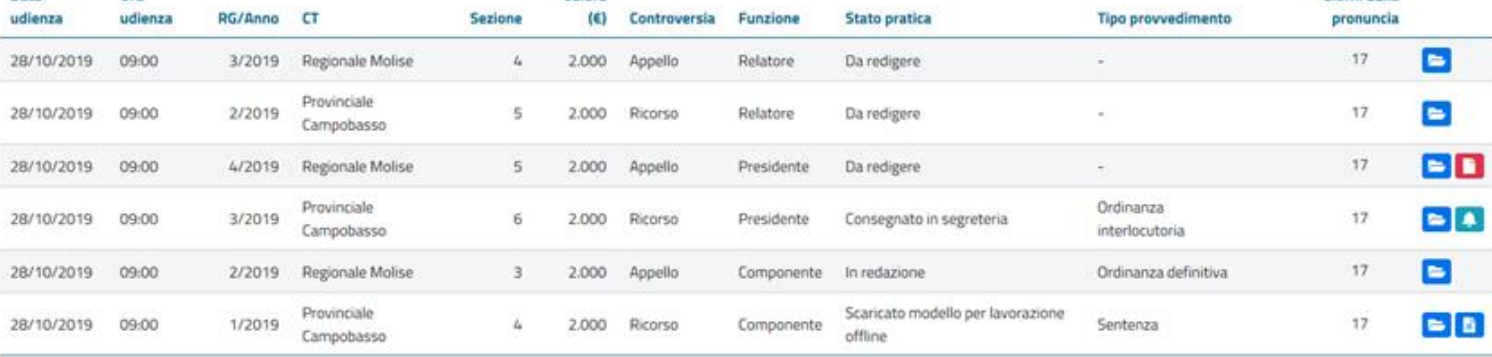

### La lista dei provvedimenti da lavorare e le icone operative

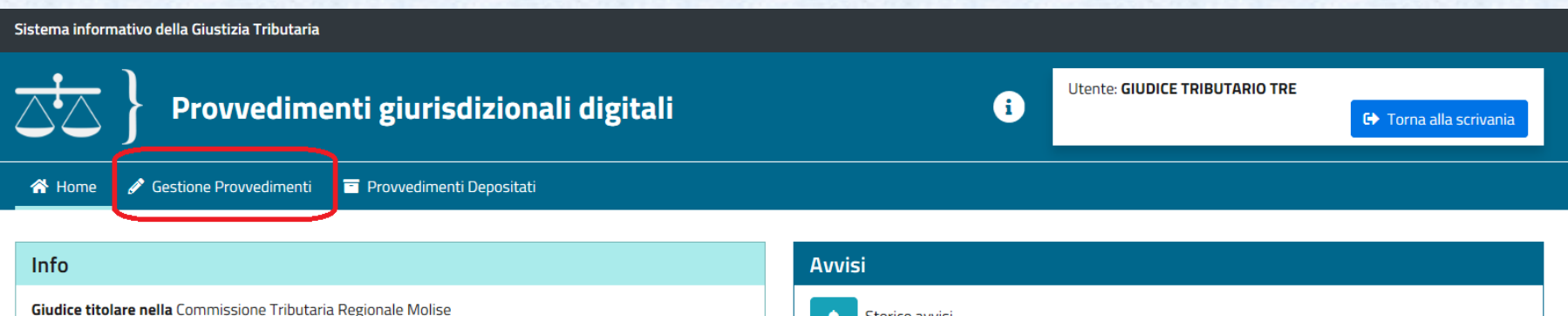

Giudice applicato presso le seguenti commissioni: Commissione Tributaria Provinciale Campobasso fino al 25/10/2020

Storico avvisi

### Provvedimenti da lavorare

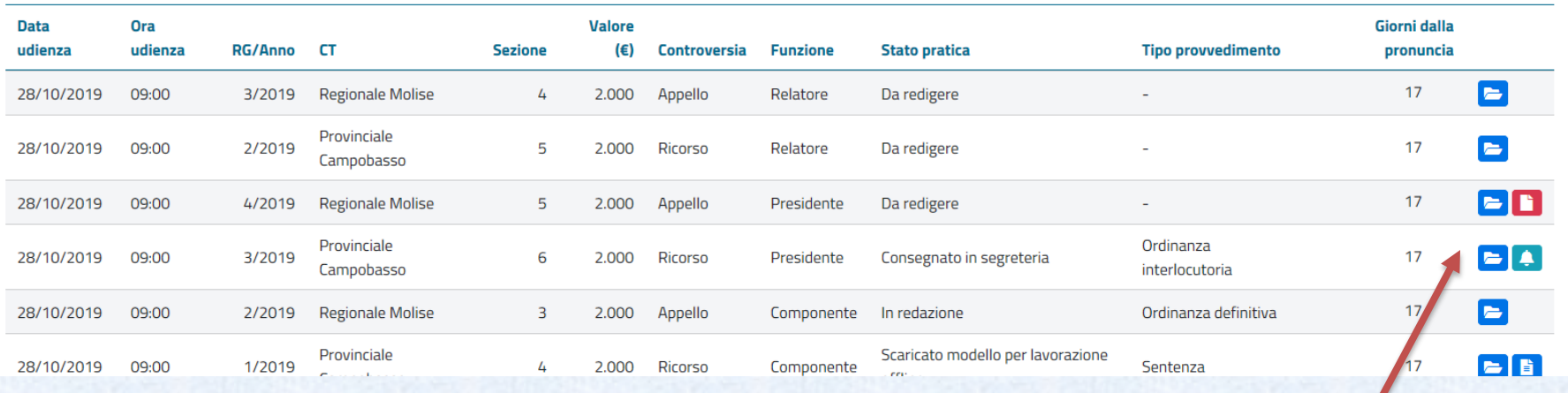

 $\blacktriangleright$ : apre lo specifico provvedimento per la consultazione/lavorazione

Legenda icone operative:

- **E** : apre il dispositivo (già compilato dal Presidente)
	- : apre il dispositivo (ancora in bianco, non compilato)
- : indica la presenza di messaggi/avvisi

# I filtri di ricerca e selezione...

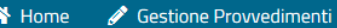

Provvedimenti Depositati

### Gestione provvedimenti

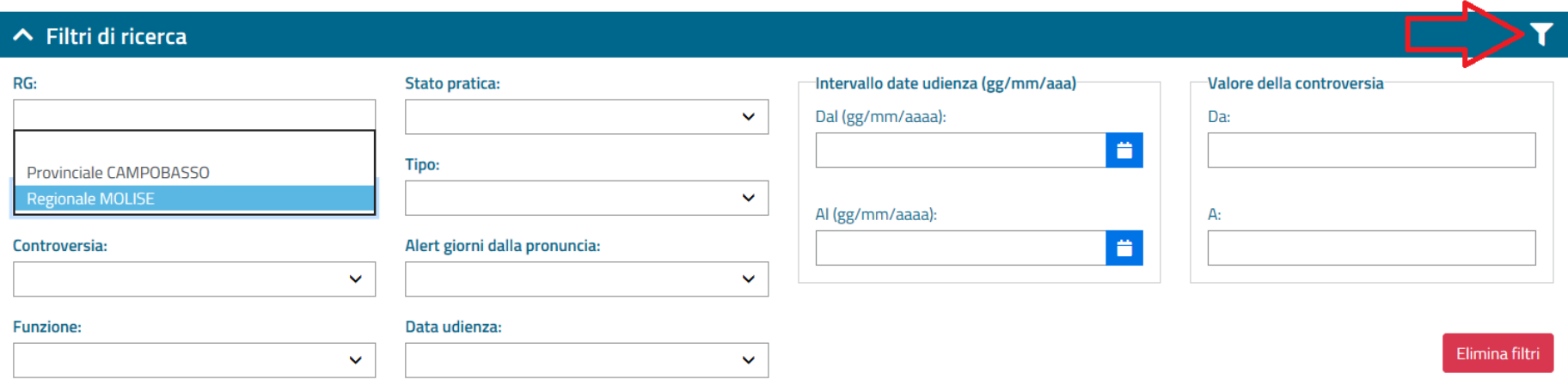

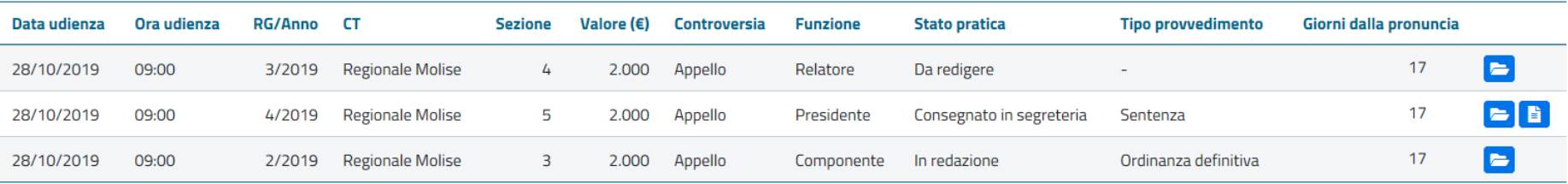

### Il sistema, per ciascun procedimento, gestisce il flusso documentale tra le figure del collegio

Evoluzione stati del provvedimento:

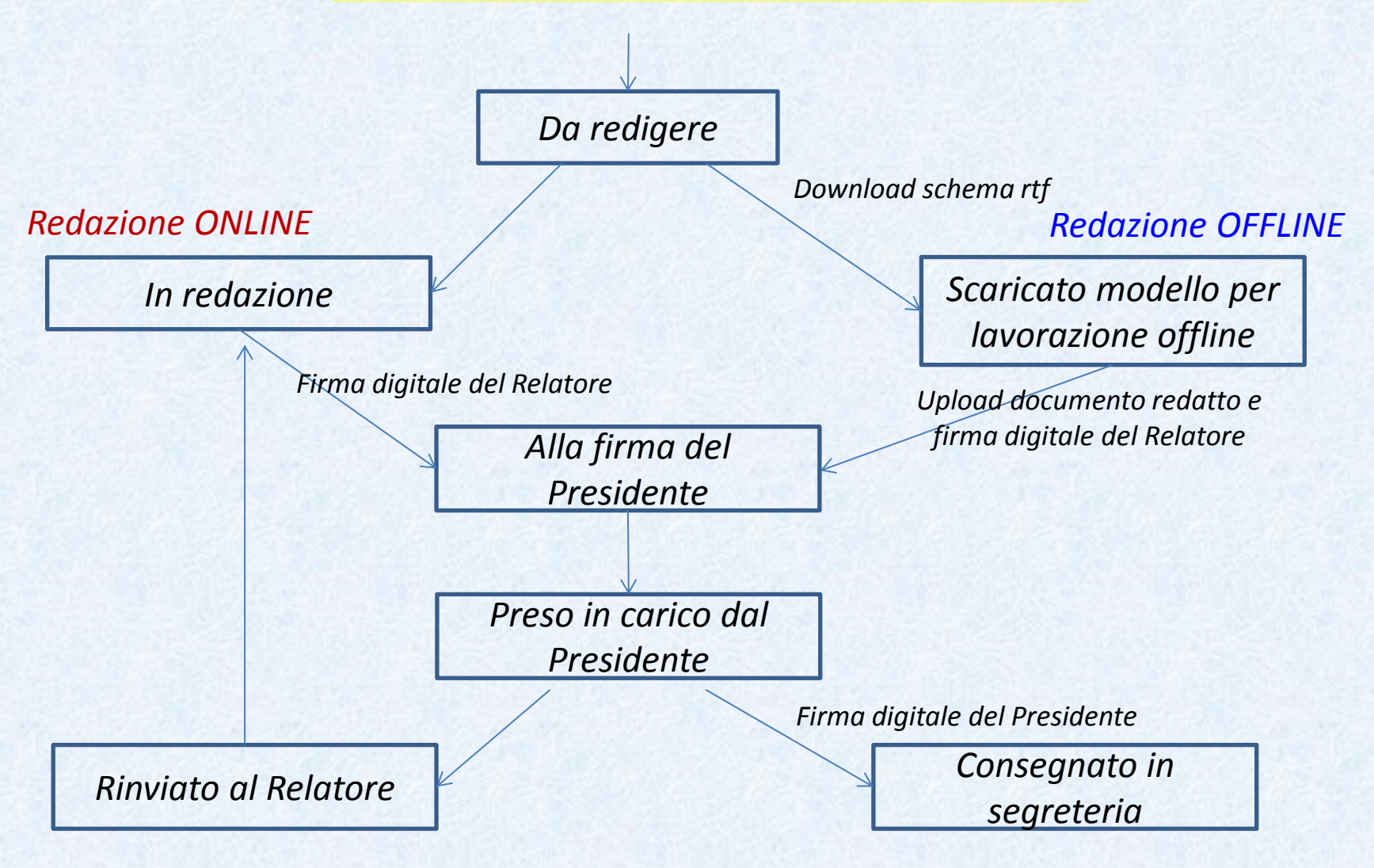

### Tutto si avvia dopo la compilazione del dispositivo…

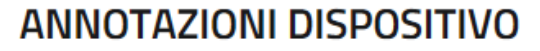

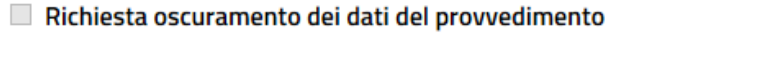

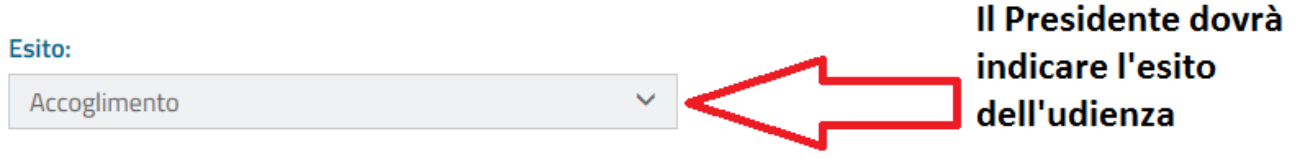

Memo:

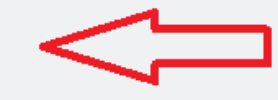

### Campo libero di testo...

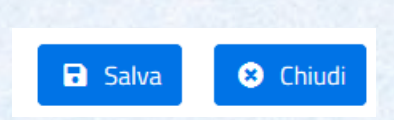

### Il relatore apre uno specifico procedimento per iniziare la redazione del provvedimento…

### Provvedimenti da lavorare

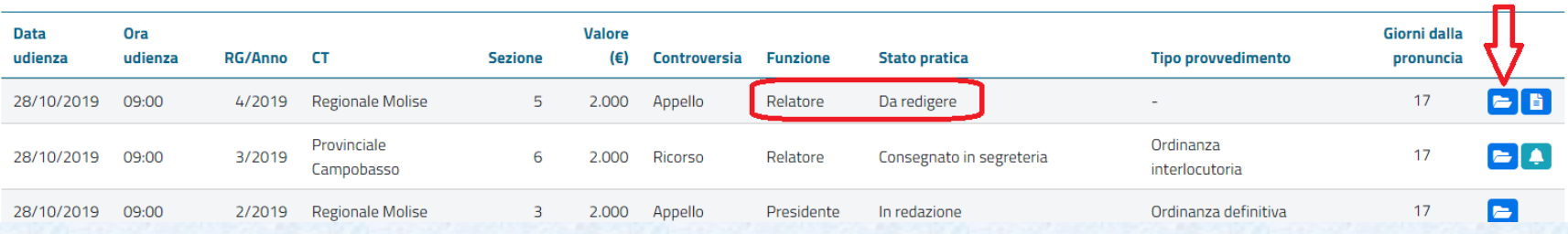

# Il relatore potrà aprire il fascicolo processuale...

**Funzione: Relatore** 

Gestione Provvedimenti **N** Home

Provvedimenti Depositati

### Lavora con il provvedimento

#### 17 giorni dalla data di pronuncia. Riepilogo provvedimento ∧ Dettaglio RG/Anno **Fascicolo processuale RG/Anno Valore Tipo provvedimento** ÷. Data/ora udienza 28/10/2019 09:00 4/2019 Dichiarato: 2.000 Q 4/2019 Data pronuncia 28/10/2019  $\vee$  Collegio giudicante **Annotazioni dispositivo** Commissione Tributaria/Sezione Regionale Molise/ 5  $\vee$  Parti ricorrenti Paola Giaccari Segretario  $\vee$  Parti resistenti Controversia Appello  $\vee$  Pronunce impugnate **Stato provvedimento** Da redigere  $\vee$  Atti impositivi Oscuramento dati Informazione non presente Conferma **Esito** Redigi provvedimento Prendi in carico provv. Carica provvedimento a. Verifica testo e firma 土  $\mathbf{z}$ Riprendi provvedimento Elimina provvedimento  $\bigstar$  Scarica modello G ÷ Rinvia con motivazione  $\bullet$

### Il relatore potrà consultare singoli documenti del fascicolo …

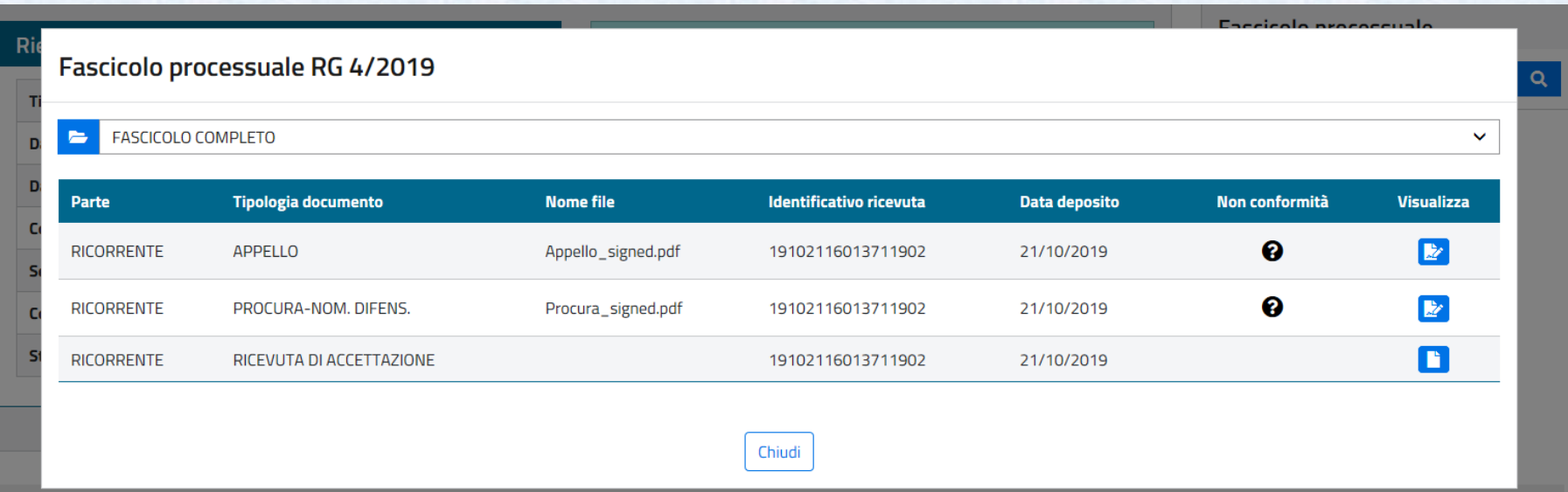

# Il relatore potrà quindi avviare la redazione del provvedimento …

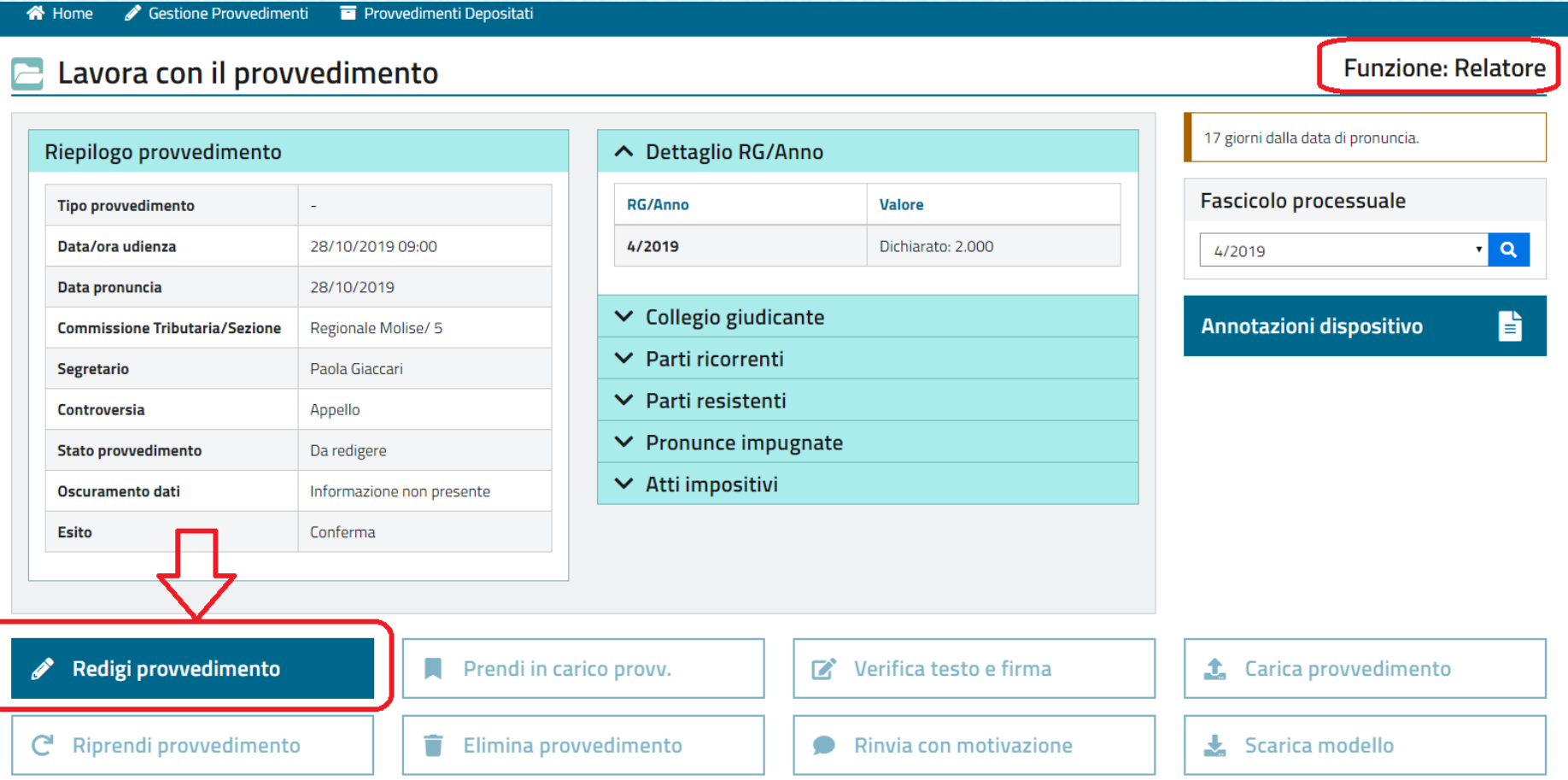

← Torna indietro

### La decisione iniziale sulla **tipologia di compilazione**:

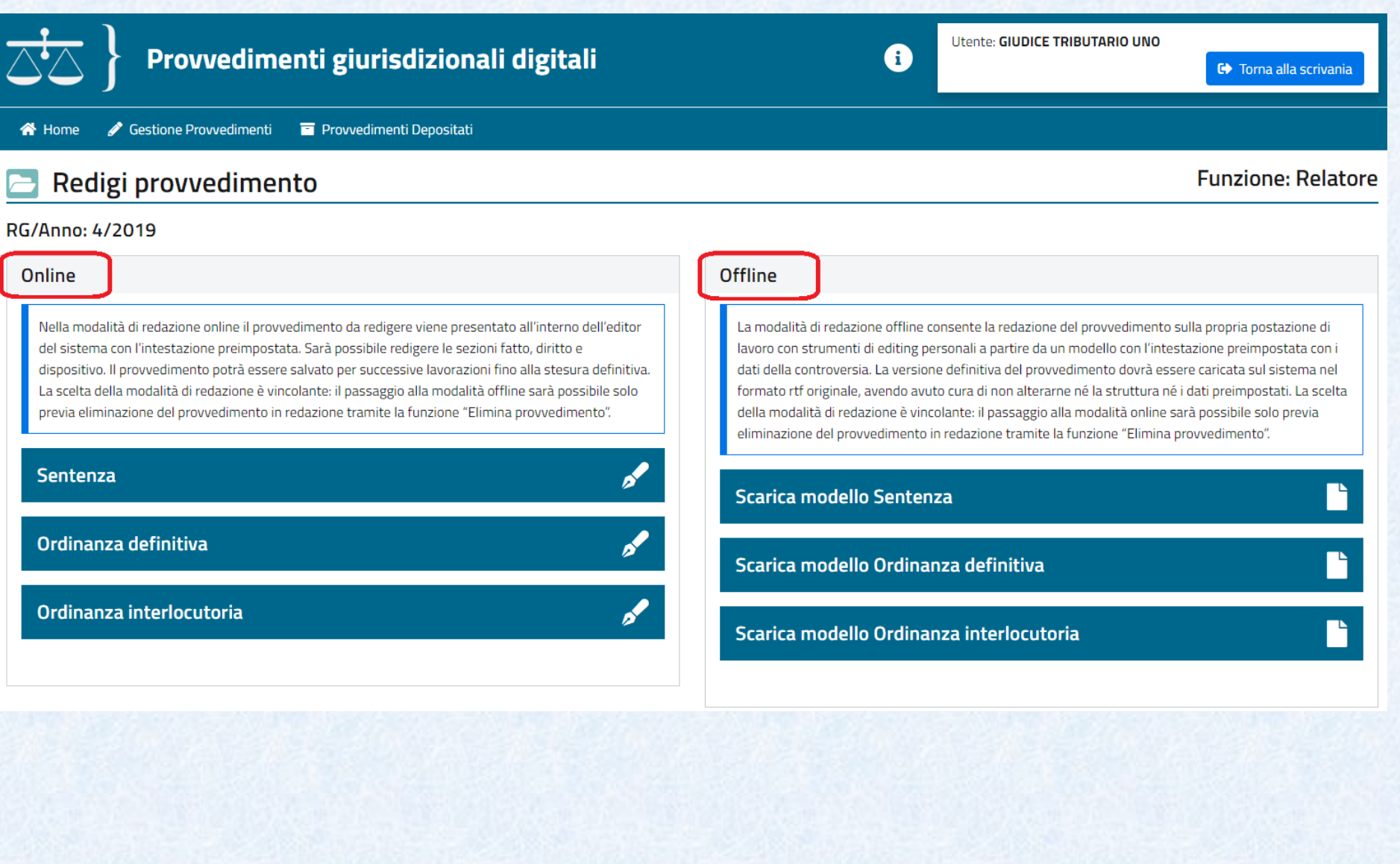

# La compilazione ONLINE:

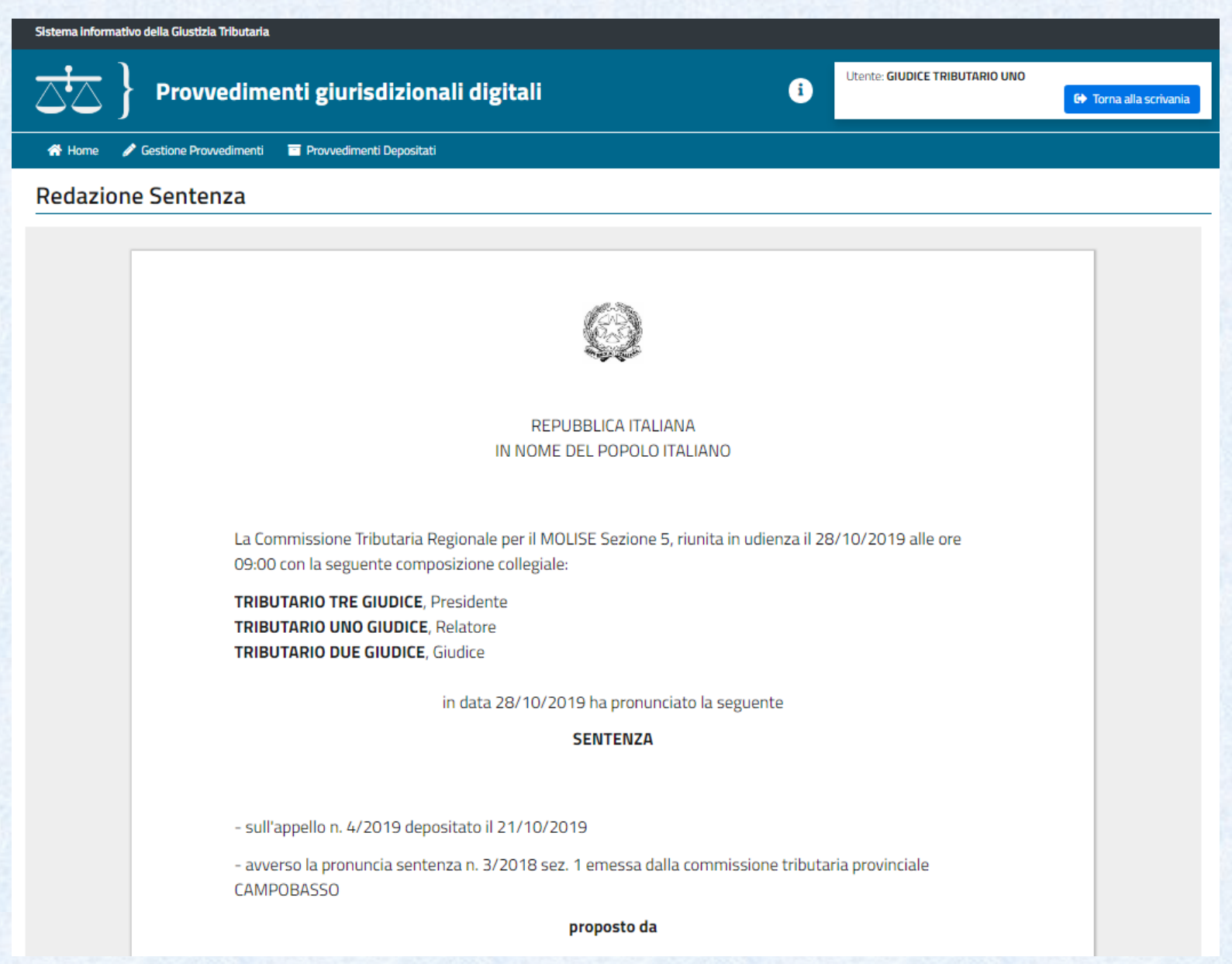

### Parti precompilate e FISSE del documento :

La Commissione Tributaria Regionale per il MOLISE Sezione 6, riunita in udienza il 18/11/2019 alle ore 08:30 con la seguente composizione collegiale:

**TRIBUTARIO QUATTRO GIUDICE, Presidente TRIBUTARIO CINQUE GIUDICE, Relatore TRIBUTARIO UNO GIUDICE**, Giudice

in data 18/11/2019 ha pronunciato la seguente

#### **SENTENZA**

- sull'appello n. 5/2019 depositato il 21/10/2019

- avverso la pronuncia sentenza n. 4/2018 sez. 1 emessa dalla commissione tributaria provinciale **CAMPOBASSO** 

#### proposto da

Giuseppe Verdi - VRDGPP80A01D643D

Difeso da Maria Bianchi - BNCMRA72A41A944S

ed elettivamente domiciliato presso utentesigit1@pec.sogei.lab

#### contro

Ag. Entrate Direzione Provinciale Campobasso

elettivamente domiciliato presso Piazzale Palatucci N. 10/a 86100 Campobasso

#### Avente ad oggetto la impugnazione di:

- AVVISO DI ACCERTAMENTO n. 1 IRPEF-REDDITI LAVORO AUTONOMO 2018

a seguito di discussione in camera di consiglio

# Parti EDITABILI:

In una Sentenza le parti editabili dal relatore sono:

- *1. Richieste della parti (se non già estratta dal verbale udienza)*
- *2. Svolgimento del processo*
- *3. Motivi della decisione*
- *4. PQM*

### **FUNZIONI DI EDITING**

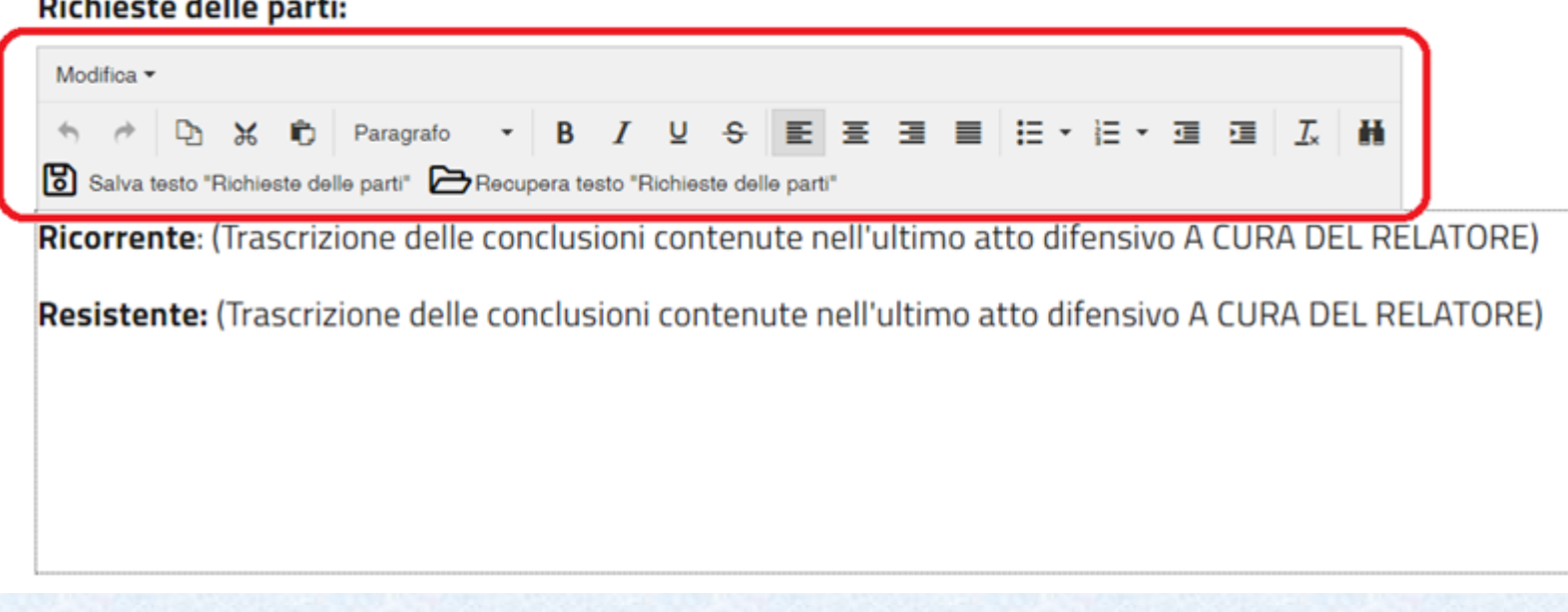

# La firma del documento

### Lavora con il provvedimento - Redazione ONLINE

#### Riepilogo provvedimento **Tipo provvedimento** Sentenza Data/ora udienza 28/10/2019 09:00 Data pronuncia 28/10/2019 Commissione Tributaria/Sezione Regionale Molise/ 5 **Segretario** Paola Giaccari **Controversia** Appello **Stato provvedimento** In redazione **Oscuramento dati** Informazione non presente Conferma **Esito**

Redigi provvedimento

Riprendi provvedimento

G

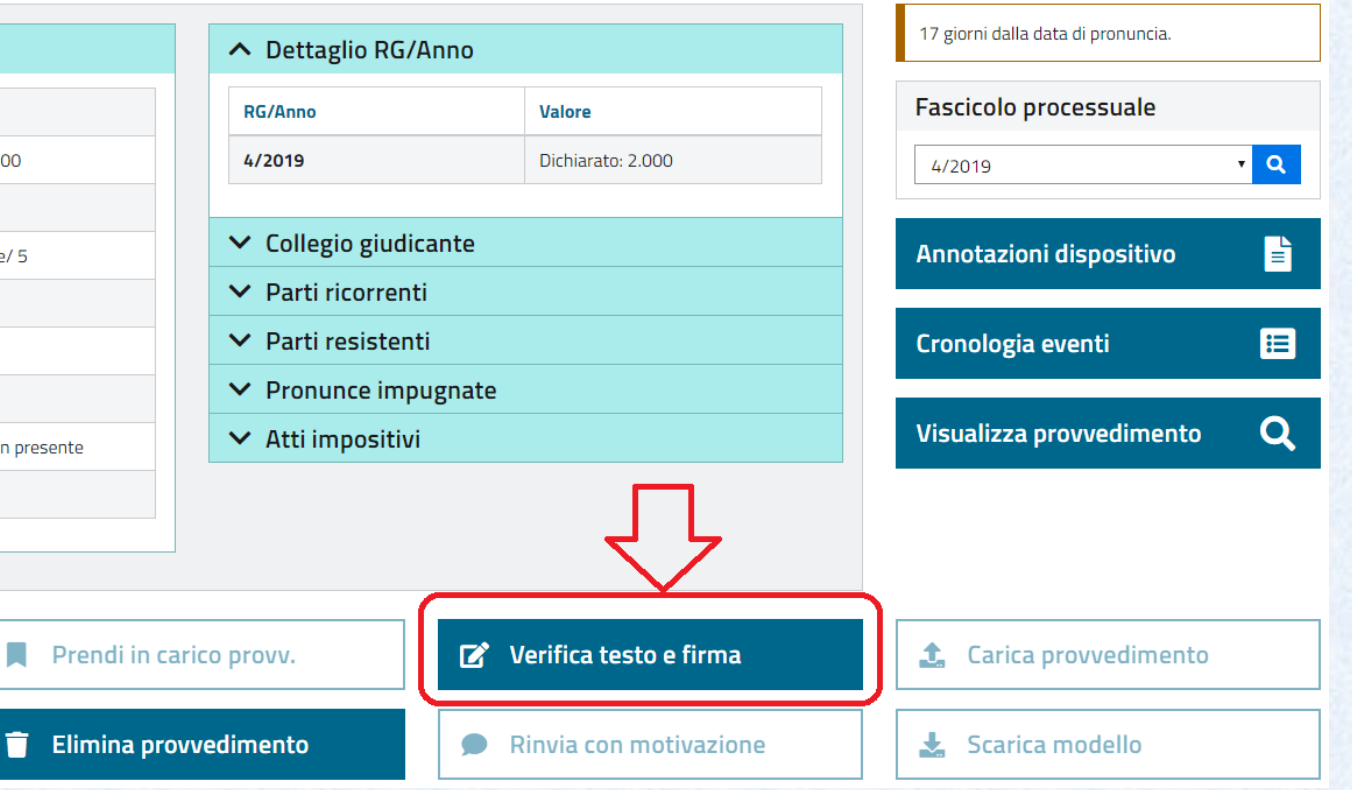

**Funzione: Relatore** 

### La firma del documento: obbligo di visualizzare ciò che si è in procinto di firmare…

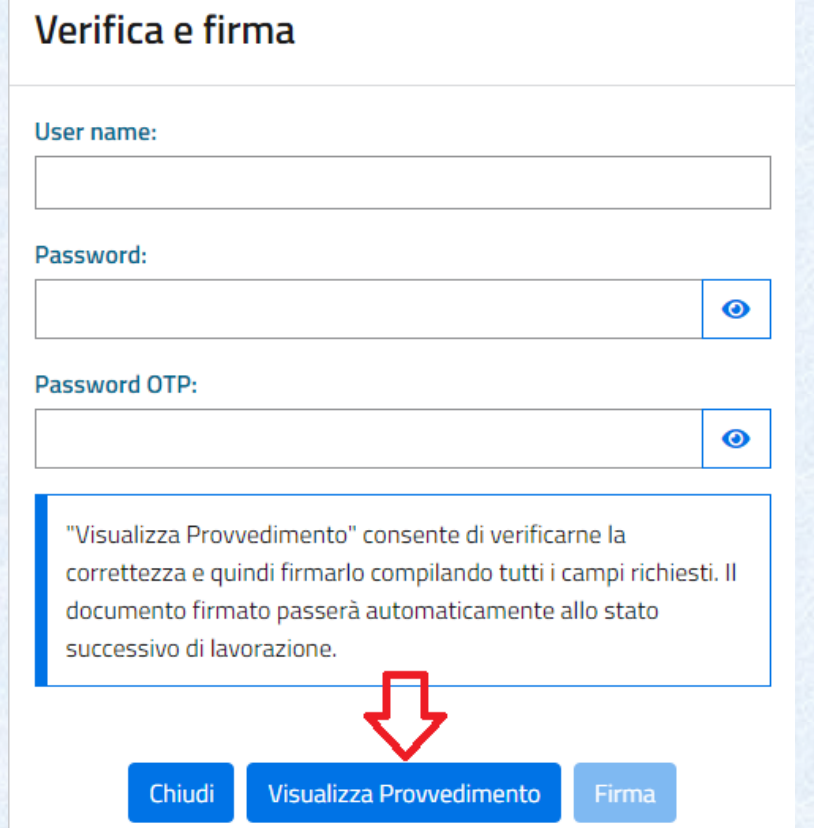

Dopo la firma del Relatore il provvedimento transita nella disponibilità del Presidente

### Dopo la firma del relatore il documento cambia stato: alla firma del Presidente

### Provvedimenti da lavorare

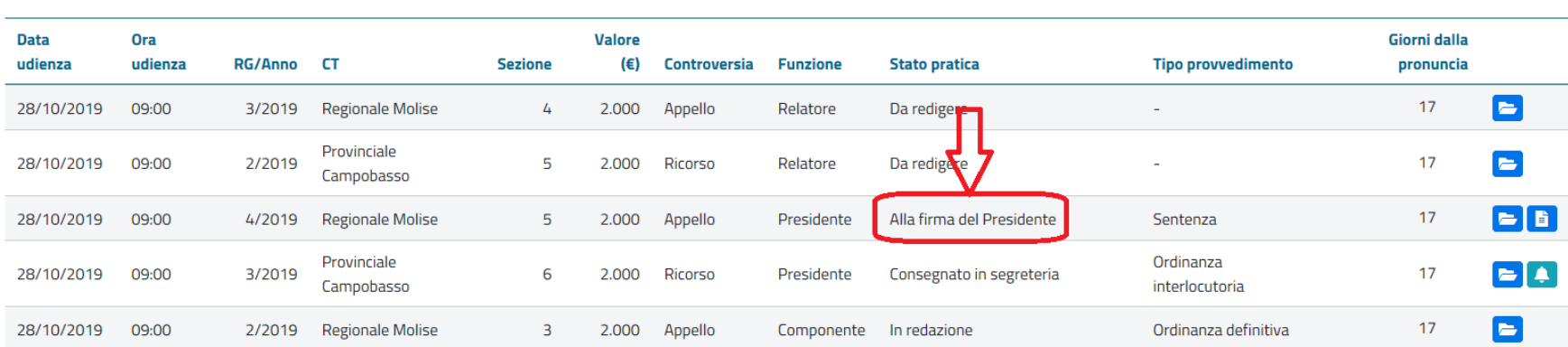

Il Relatore potrà comunque RIPRENDERE il documento (prima che venga preso in carico dal Presidente):

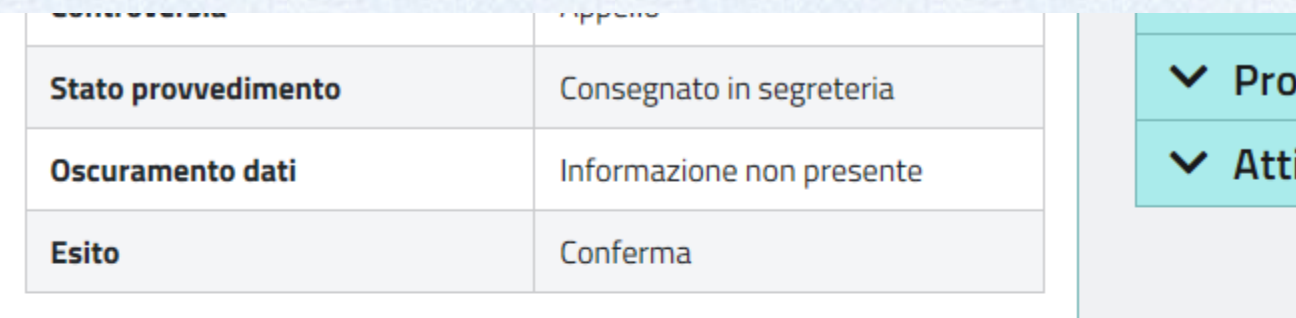

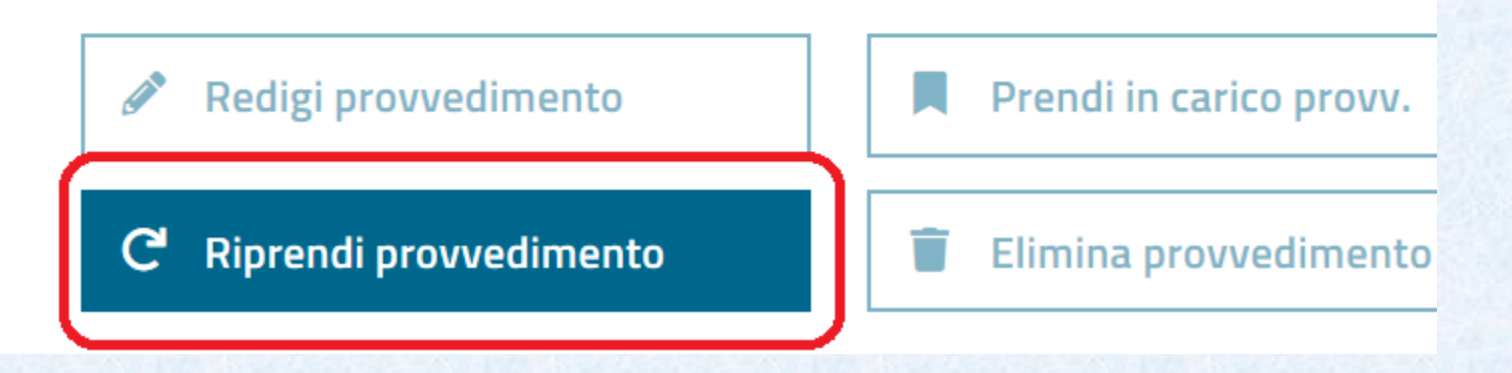

# Il Presidente, prima di prendere in carico, potrà semplicemente visualizzare:

**Funzione: Presidente** 

### Lavora con il provvedimento - Redazione ONLINE

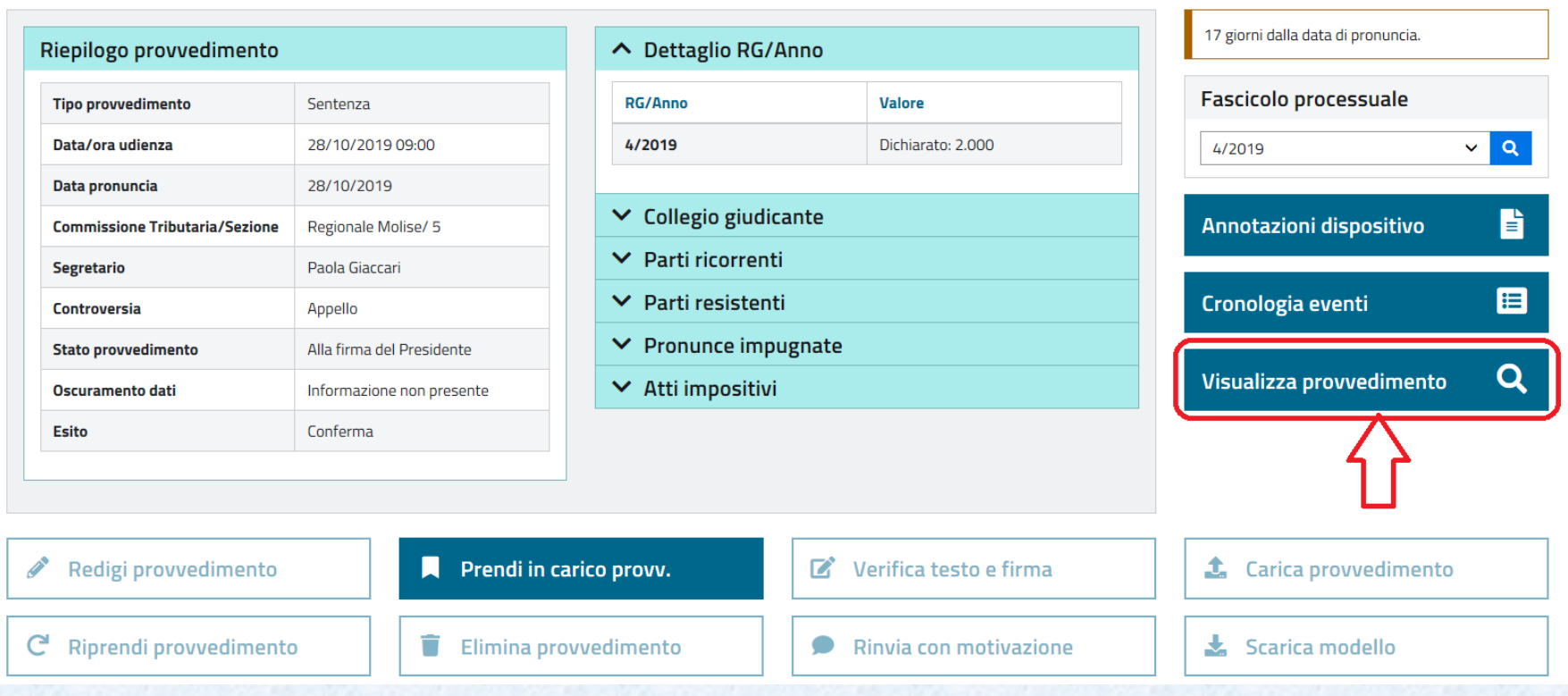

# Il Presidente prende in carico il provvedimento:

### Lavora con il provvedimento - Redazione ONLINE

17 giorni dalla data di pronuncia. ← Dettaglio RG/Anno Riepilogo provvedimento **Fascicolo processuale RG/Anno Valore Tipo provvedimento** Sentenza Data/ora udienza 28/10/2019 09:00 4/2019 Dichiarato: 2.000  $\alpha$ 4/2019  $\checkmark$ Data pronuncia 28/10/2019  $\vee$  Collegio giudicante B Annotazioni dispositivo **Commissione Tributaria/Sezione** Regionale Molise/ 5  $\vee$  Parti ricorrenti Paola Giaccari Segretario 目  $\vee$  Parti resistenti Cronologia eventi **Controversia** Appello  $\vee$  Pronunce impugnate **Stato provvedimento** Alla firma del Presidente Q Visualizza provvedimento  $\vee$  Atti impositivi **Oscuramento dati** Informazione non presente **Esito** Conferma **CONTRACTOR** Prendi in carico provv. Redigi provvedimento Verifica testo e firma **1** Carica provvedimento  $\mathbf{Z}$ Riprendi provvedimento  $\bigstar$  Scarica modello G Ū Elimina provvedimento Rinvia con motivazione O

**Funzione: Presidente** 

Anche DOPO aver preso in carico il Presidente potrà RESTITUIRE il provvedimento al relatore indicando una motivazione:

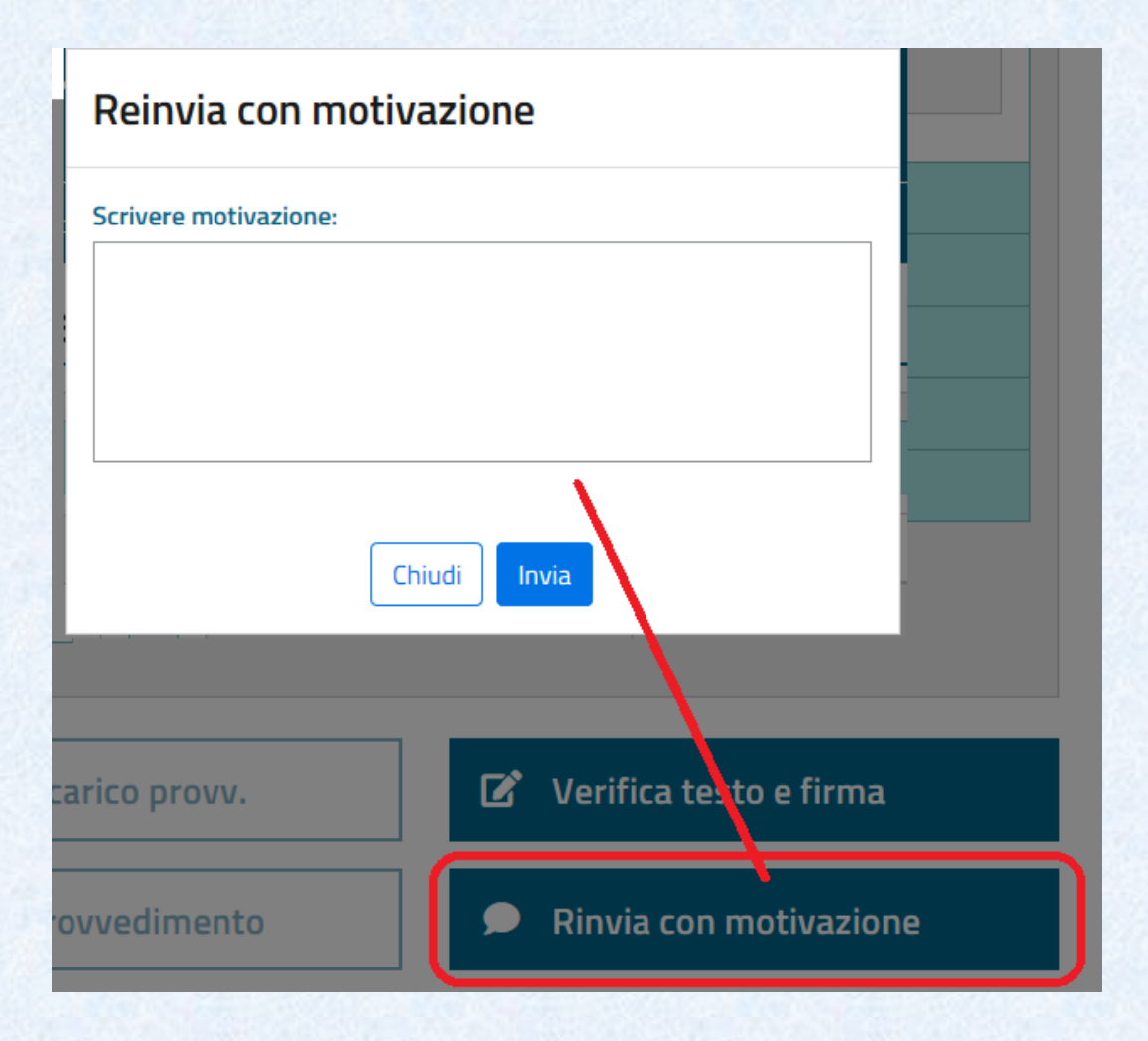

### Oppure procedere con la firma :

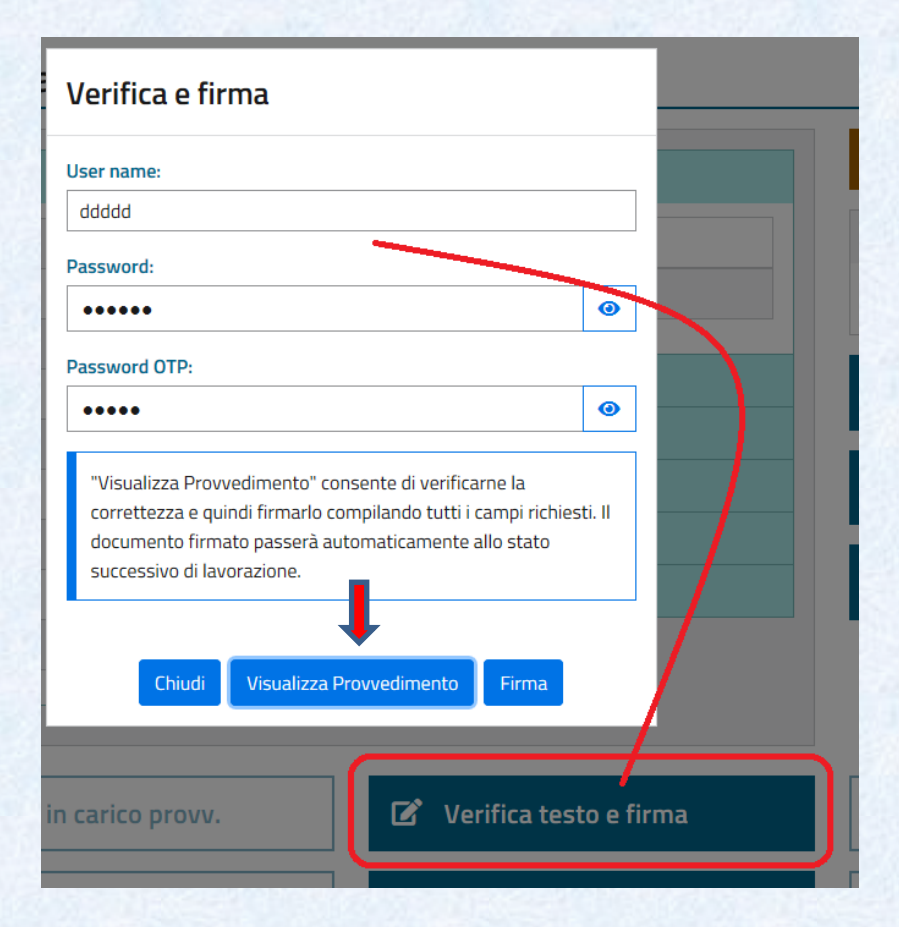

Dopo la firma del Presidente il provvedimento transita nella disponibilità del Segretario

Il Presidente potrà comunque RIPRENDERE il documento (prima che venga preso in carico dal Segretario):

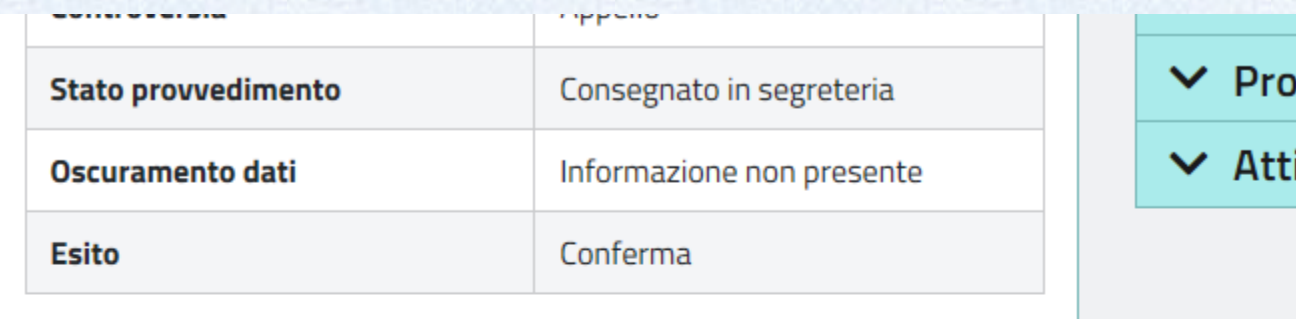

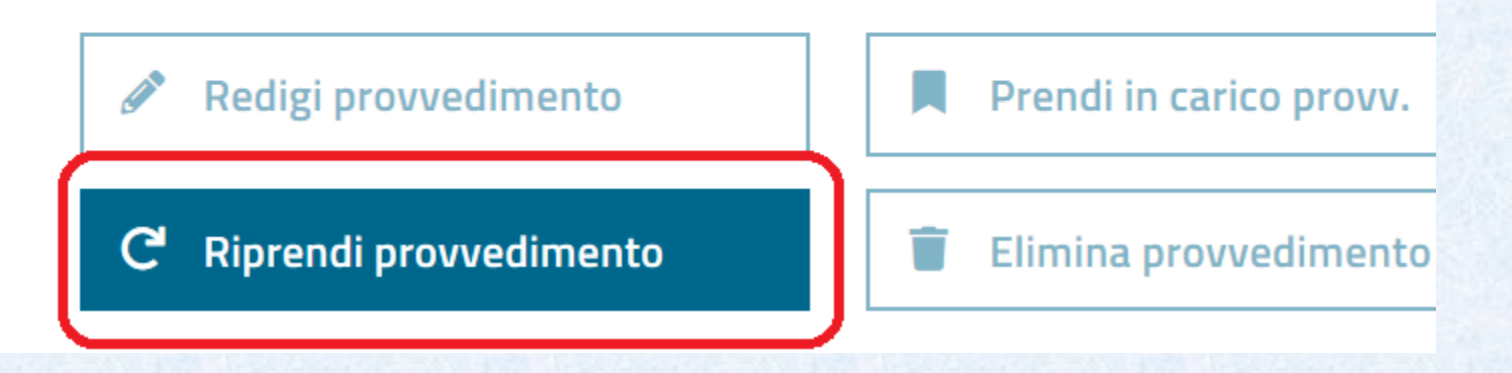

# La compilazione OFFLINE:

### Redigi provvedimento

#### **RG/Anno: 3/2019**

#### Online

Nella modalità di redazione online il provvedimento da redigere viene presentato all'interno dell'editor del sistema con l'intestazione preimpostata. Sarà possibile redigere le sezioni fatto, diritto e dispositivo. Il provvedimento potrà essere salvato per successive lavorazioni fino alla stesura definitiva. La scelta della modalità di redazione è vincolante: il passaggio alla modalità offline sarà possibile solo previa eliminazione del provvedimento in redazione tramite la funzione "Elimina provvedimento".

#### **Sentenza**

Ordinanza definitiva

Ordinanza interlocutoria

#### **Offline**

 $\mathscr{S}$ 

 $\mathscr{S}$ 

 $\mathscr{S}$ 

La modalità di redazione offline consente la redazione del provvedimento sulla propria postazione di lavoro con strumenti di editing personali a partire da un modello con l'intestazione preimpostata con i dati della controversia. La versione definitiva del provvedimento dovrà essere caricata sul sistema nel formato rtf originale, avendo avuto cura di non alterarne né la struttura né i dati preimpostati. La scelta della modalità di redazione è vincolante: il passaggio alla modalità online sarà possibile solo previa eliminazione del provvedimento in redazione tramite la funzione "Elimina provvedimento".

#### Scarica modello Sentenza

Scarica modello Ordinanza definitiva

Scarica modello Ordinanza interlocutoria

**Funzione: Relatore** 

Ľ

Ħ

# Il Relatore scarica sul proprio computer lo schema precompilato in formato RTF:

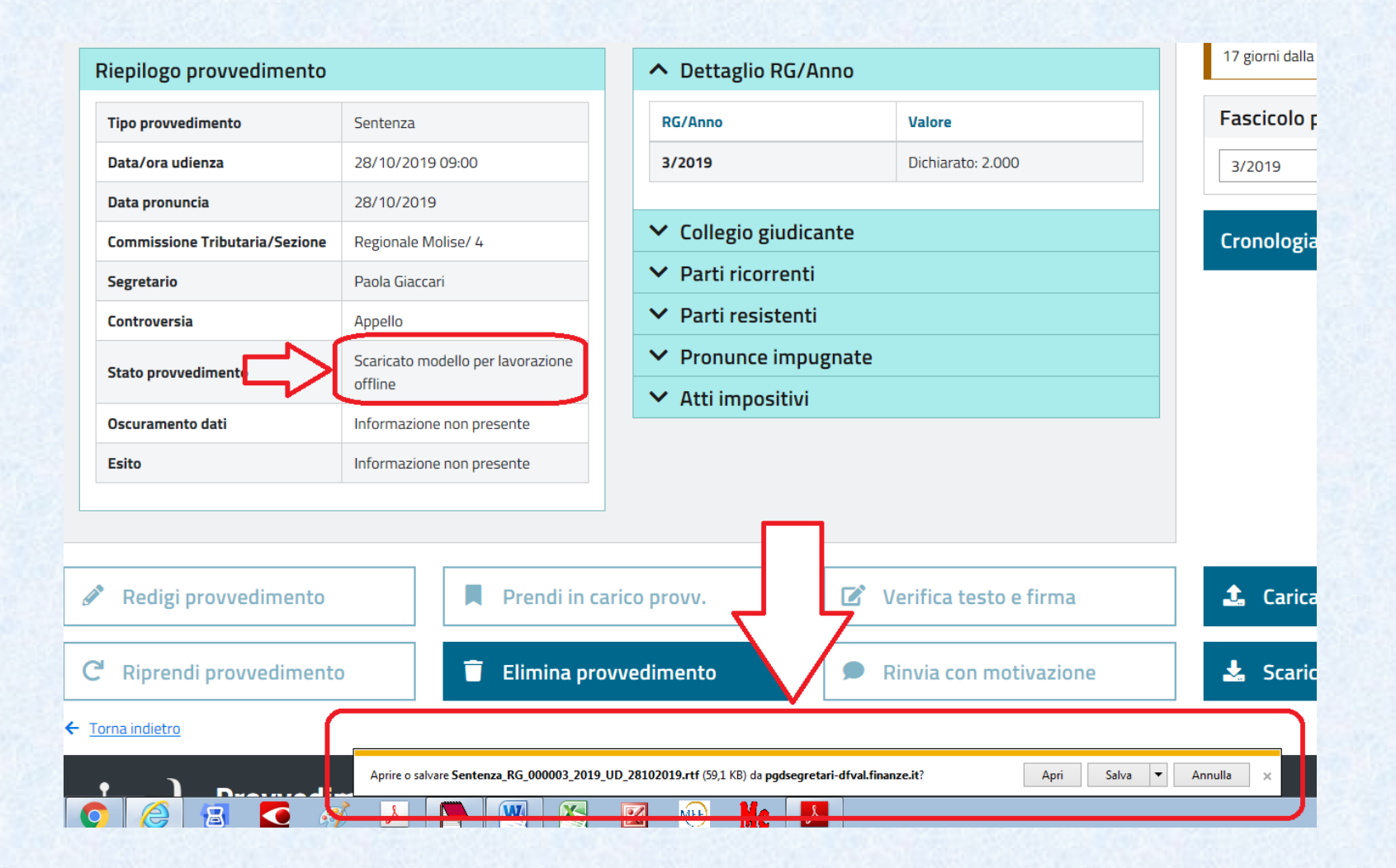

# Il provvedimento potrà quindi essere editato come un qualsiasi documento:

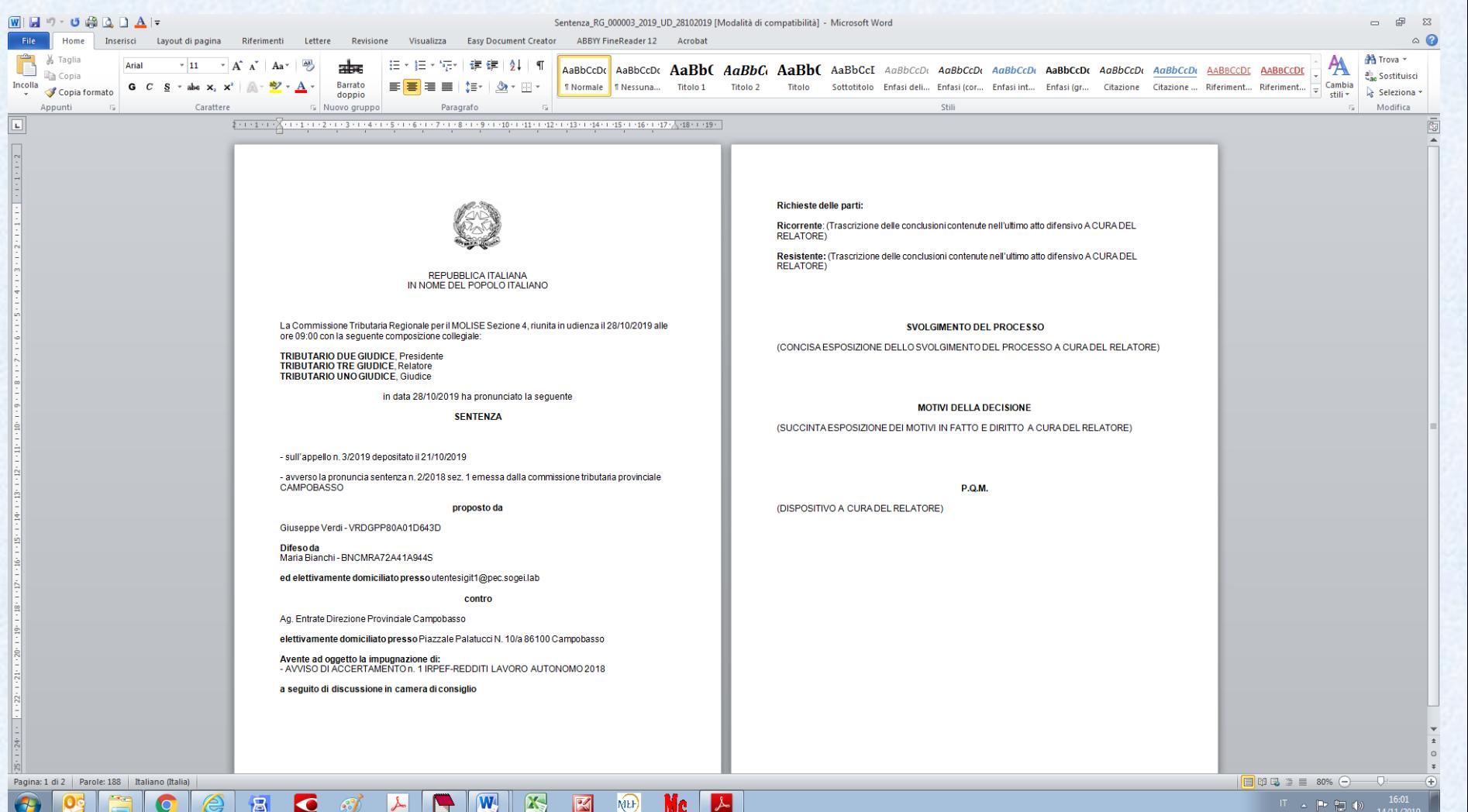

上海市

# Al termine della stesura, dovrà essere salvato conservandone il formato RTF:

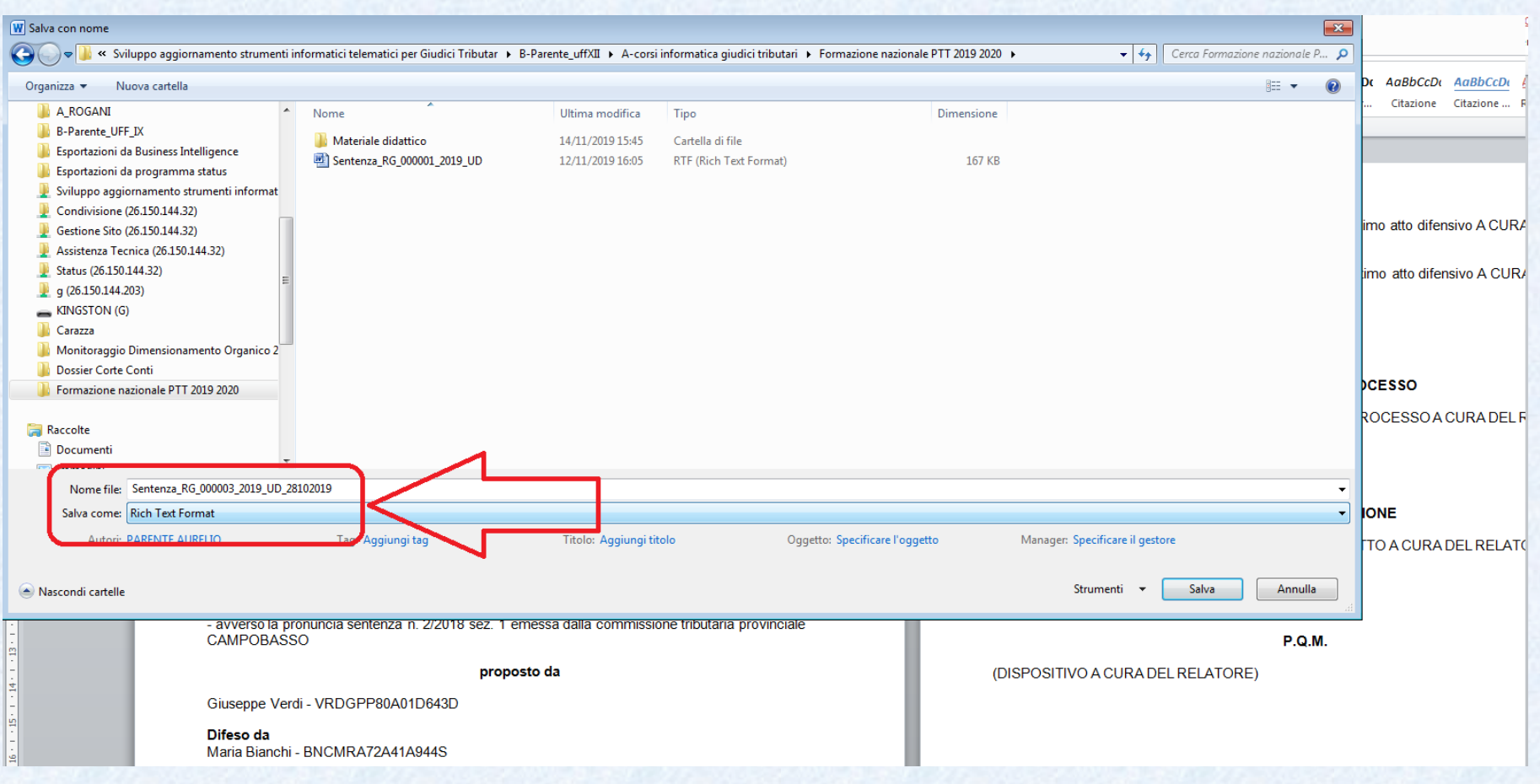

### Infine il Relatore CARICHERA' il provvedimento a sistema:

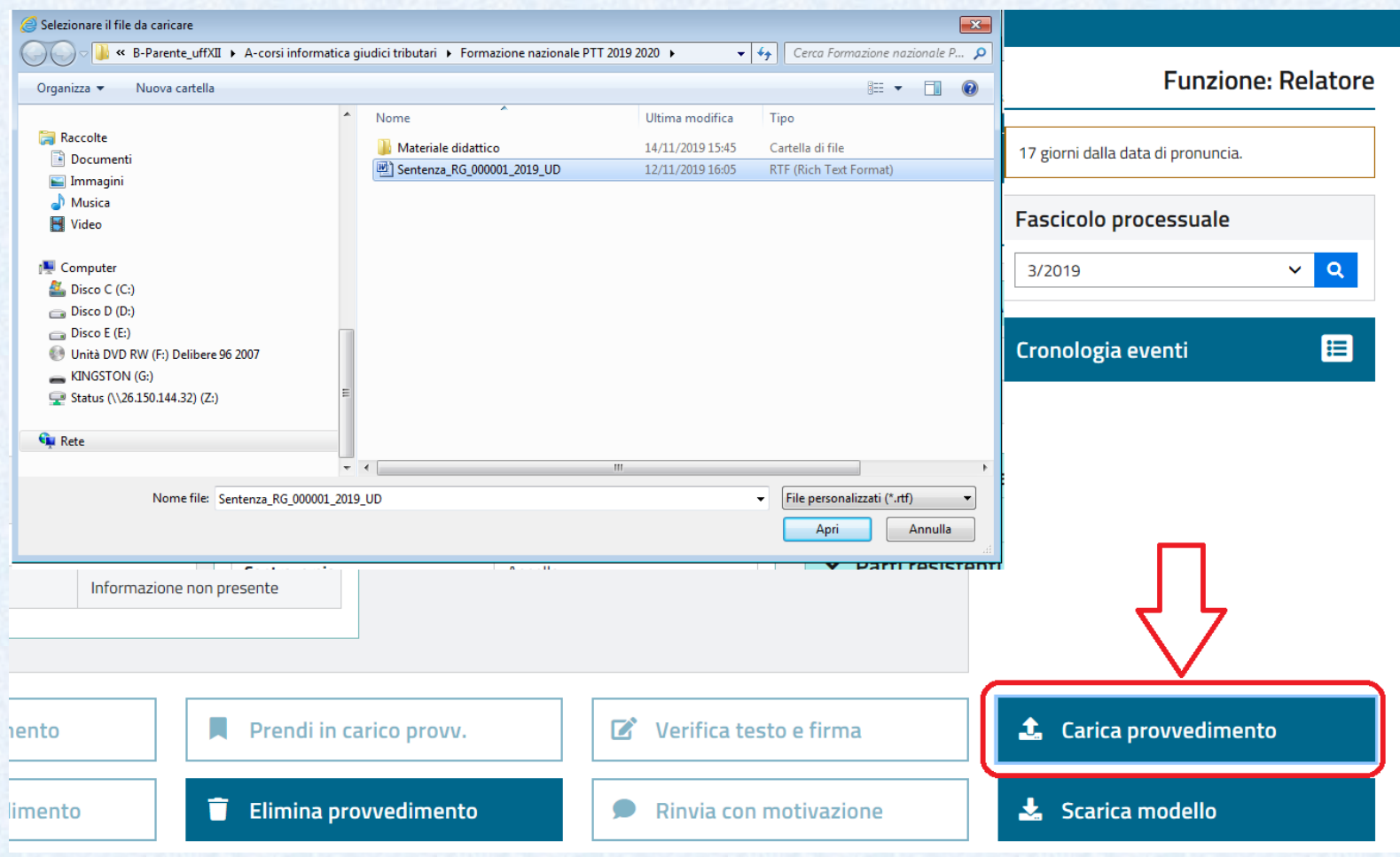

# Il caricamento NON è istantaneo perché richiede verifiche e controlli di sicurezza sul documento:

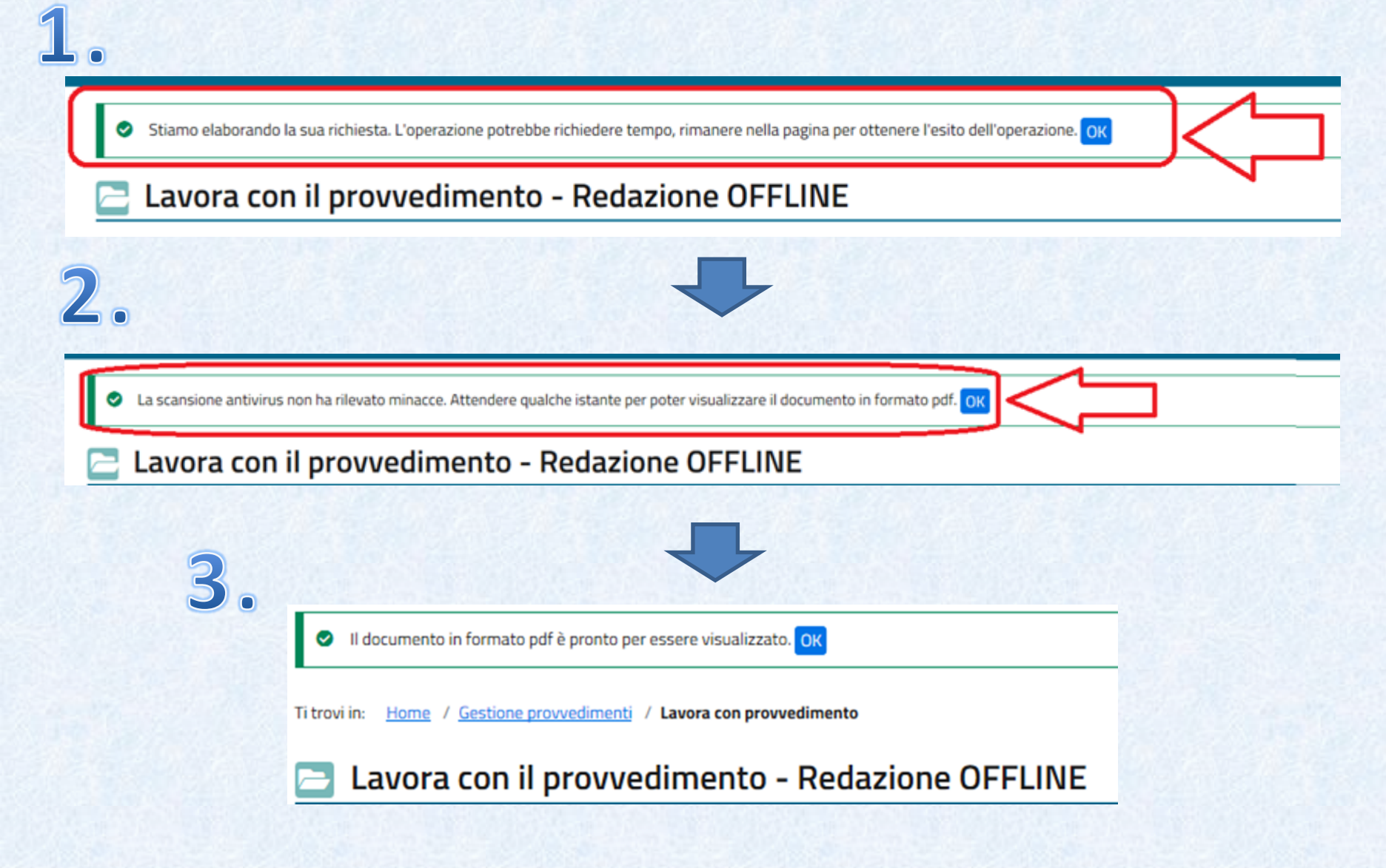

### **Nota bene, in caso di compilazione OFFLINE**:

- Ogni nuovo caricamento ricopre i precedenti
- Ad ogni '*scarico*' il sistema restituisce solo lo schema precompilato INIZIALE
- NELLA RESTITUZIONE A RELATORE DA PROVVEDIMENTO REDATTO OFFLINE OCCORRE SCARICARE NUOVAMENTE IL MODELLO E RICOMPILARLO

# **ESERCITAZIONE**